## **Ohne Installation in 20 bis 60 Sekunden zu Box und Cluster**

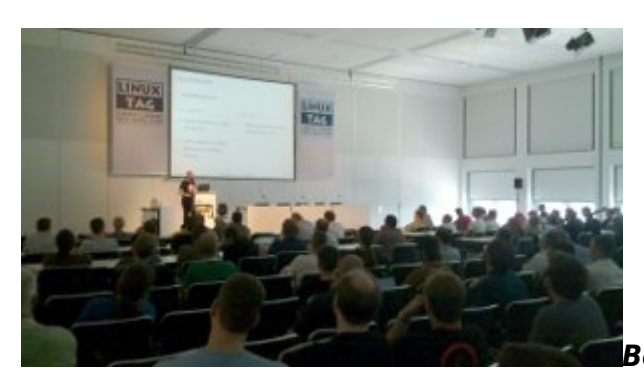

*Berlin, 24.5.2012:* Wir freuen uns

ausserordentlich, dass wir die ArchivistaBox 2012/VI anlässlich des LinuxTages 2012 in Berlin vorstellen durften. Der *Vortrag 'Hochverfügbare Virtualisierung mit ArchivistaVM, KVM und Debian'* war bestens besucht. Wir konnten den Aufbau eines Clusters komplett im RAM binnen kürzester Zeit mit einem einfachen Notebook demonstrieren. Dieser Meilenstein steht ab sofort zum Download mit dem ArchivistaBox Release 2012/VI zur Verfügung.

## **Viele Vorteile für ArchivistaBox-Systeme im RAM**

Die Vorteile von RAM basierten Systemen könnten grösser nicht sein. Doch worum geht es eigentlich? Normalerweise wird ein Betriebssystem ab einem Datenträger (CD/Stick) auf die interne Festplatte aufgespielt. Danach erfolgt ein Neustart (bei Windows mitunter eine ganze Reihe von Neustarts -;)) und anschliessend kann mit dem System gearbeitet werden. Mit der ArchivistaBox 2012/VI ist dies nicht mehr notwendig, denn bei der ArchivistaBox 2012/VI entfällt die Installation komplett. Gestartet wird das gesamte System ab Stick/CD. Beim Hochfahren des Systems wird das komplette Betriebssystem im Hauptspeicher (RAM) entpackt — und es kann unmittelbar mit einer jeden ArchivistaBox gearbeitet werden.

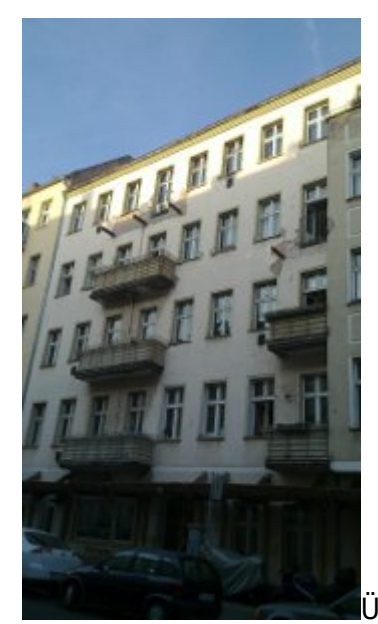

Üblicherweise dauert das Installieren eines Betriebssystems

irgendwo zwischen 10 und 20 Minuten. Bei der ArchivistaBox dauerte dieser Vorgang bereits bisher kaum mehr als 1 bis 2 Minuten. Mit dem ArchivistaBox Release 2012/VI kann das System nun erstmals in Echtzeit installiert und hochgefahren werden. Dieser Vorgang benötigt noch zwischen 20 (eine ArchivistaBox) und 60 Sekunden (ArchivistaVM-Cluster).

Kurz und gut, das Hochfahren des Systems benötigt mit ArchivistaVM nicht mehr Zeit, als wenn von der Festplatte gestartet würde. Allerdings kann mit der ArchivistaBox 2012/VI etwa doppelt so schnell gearbeitet werden wie dies mit der derzeit schnellsten Solid-State-Disk (SSD) der Fall ist — wobei bei der ArchivistaBox 2012/VI eben gerade keine teure SSD-basierten Platte(n) notwendig ist/sind.

Weiter wird auch das Management der ArchivistaBox deutlich vereinfacht. Bisher wurden bei der ArchivistaBox immer die aktuelle Installation sowie die Vorgängerversion in den ersten beiden System-Partitionen vorgehalten. Dies entfällt. Die entsprechenden Versionen der ArchivisaBox können ab Release 2012/VI problemlos alle auf dem gleichen Stick vorgehalten werden.

# **ArchivistaBox DMS-Cluster mit Zero-Install**

Das Interesse an Hochverfügbarkeit für unsere DMS-Kunden hielt sich bisher in Grenzen, dieses Feature wurde fast unsio für ArchivistaVM nachgefragt. Nunmehr können aber die DMS-Systeme ebenfalls im Cluster-Modus realisiert werden; das Aufsetzen einer Master/Slave-Umgebung ist nicht mehr notwendig — und es stehen jederzeit zwei Instanzen der Master-Instanz zur Verfügung. Das gesamte Einrichten des Systems lässt sich komplett automatisieren, da sämtliche Einstellungen bereits auf dem Stick bzw. der CD hinterlegt sind. Damit können die ArchivisaBoxen nochmals deutlich einfacher implementiert werden — Zero-Install ist ab ArchivistaBox 2012/VI nicht einfach ein Modewort, sondern 100% Realität.

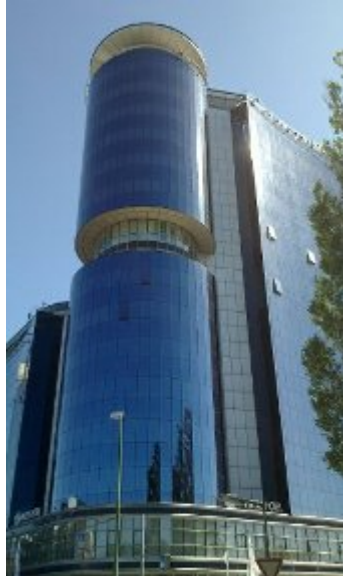

#### **ArchivistaBox Mini mit 205 MByte und kleinere ISO-Dateien insgesamt**

Ebenfalls neu ist die ArchivistaBox Mini. Die kleinste ISO-Datei enthält auf derzeit 205 MByte einen kompletten ArchivistaVM-Server (KVM, DRBD, Apache, X-Server sowie Web-Browser). ArchivistaBox Mini wird automatisiert und ausschliesslich im RAM installiert (inkl. Cluster-Modus). Bei den übrigen CDs konnten die ISO-Dateien deutlich verkleinert werden. Waren bisher 350 MByte für ArchivistaVM notwendig, sind es nunmehr noch 300 MByte. Bei ArchivistaDMS waren es bisher ca. 700 MByte, neu sind es noch ca. 570 MByte und ArchivistaDesktop benötigte etwas über 1 GByte, neu sind noch ca. 810 MByte notwendig.

Sämtliche Versionen stehen sowohl den Kunden der **Community-Edition** als auch in der kommerziellen ArchivistaBox zur Verfügung. Beim Community-Release ist der RAM-Modus (Ausnahme ArchivistaMini) optional einzurichten. Dies ist im **[Vortragsskript](https://archivista.ch/de/media/cluster/archivistavm-linuxtag2012.pdf) [zum LinuxTag 2012](https://archivista.ch/de/media/cluster/archivistavm-linuxtag2012.pdf)** ausführlich beschrieben. Manuell kann der RAM-Modus mit der Option 'ram' aktiviert werden. Kunden der kommerziellen ArchivisaBox erhalten die fixfertig konfigurierten CDs ab sofort ausgeliefert.

## **Impressionen vom LinuxTag 2012**

Die in diesem Blog verwendeten Bilder stammen vom Aufenthalt anlässlich des LinuxTages 2012 in Berlin. Das erste Bild zeigt den Vortrgssaal. Es war etwas "mulmig", in einem solch grossen Saal einen Vortrag zu halten. Während des Vortrages war der Saal praktisch voll (das Bild selber stammt nicht vom ArchivistaVM-Vortrag, wohl aber vom Saal). Die Bilder 2 (alter Wohblock Prenzlauer Berg mit Beachtung auf die abmontierten Balkone) und 3 (Seminarhotel LinuxTag) zeigen eindrücklich die Gegensätze in Berlin im Jahre 2012 — genauso gross dürfte im übrigen der Unterschied zwischen einer alten Festplatten- und einer neuen RAM-basierten-Installation sein. Zum Vergleich: Mit de schnellsten SSD-Platte könnte in etwa die erste Zwischenplattform (links, runder Turm) auf Bild 3 erreicht werden, keinesfalls aber die Aussichtskanzel auf

Stockwerk 16.

*P.S: Wir empfehlen zunächst den Start mit der ArchivistaBox Mini, um den RAM-Modus zu testen. Wer einen eigenen Cluster aufbauen möchte, sollte das [Skript zum Vortrag zum LinuxTag 2012](https://archivista.ch/de/media/cluster/archivistavm-linuxtag2012.pdf) durchgehen; dort wird der Aufbau gut beschrieben.*